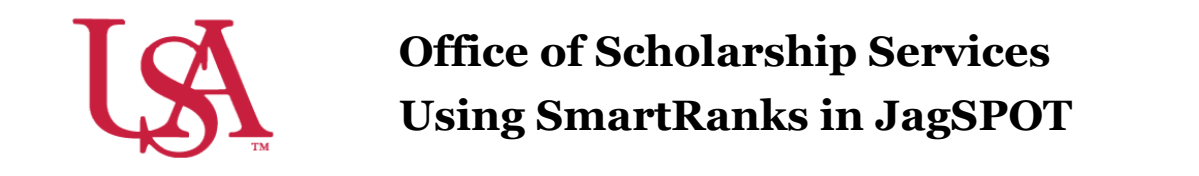

*SmartRanks* are used to rank applicants who already meet the matching requirements of a scholarship using multiple criteria. This feature allows committees to quickly see a stack ranking of candidates and eliminate inconsistency in awarding. *SmartRanks* can be predefined as outlined below or can be created or updated during awarding in the Award View screen. When applied, the *SmartRank* will create a weighted numeric score for each candidate and an ordinal ranking for each that can be sorted or filtered on in the Award Views screen.

1. Login to JagSPOT and select *Award* on the left-hand navigation bar, followed by the *SmartRanks* tile.

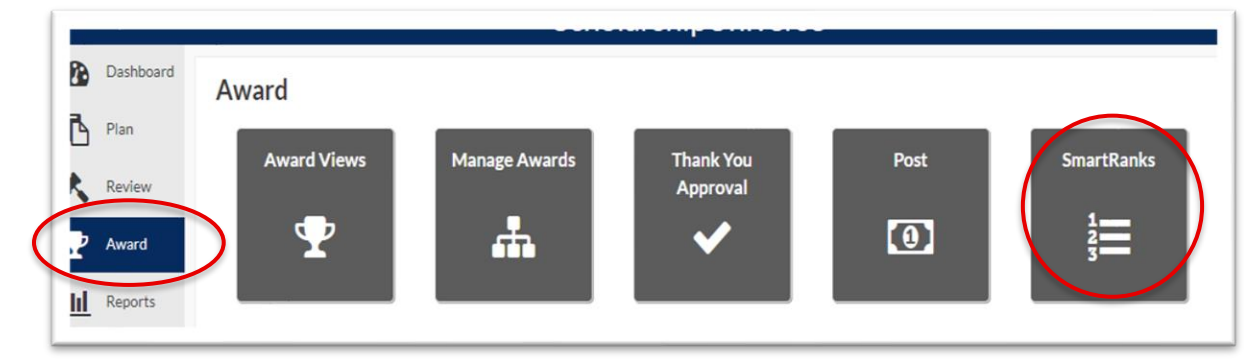

2. To create a new *SmartRank* select the *Add+* button.

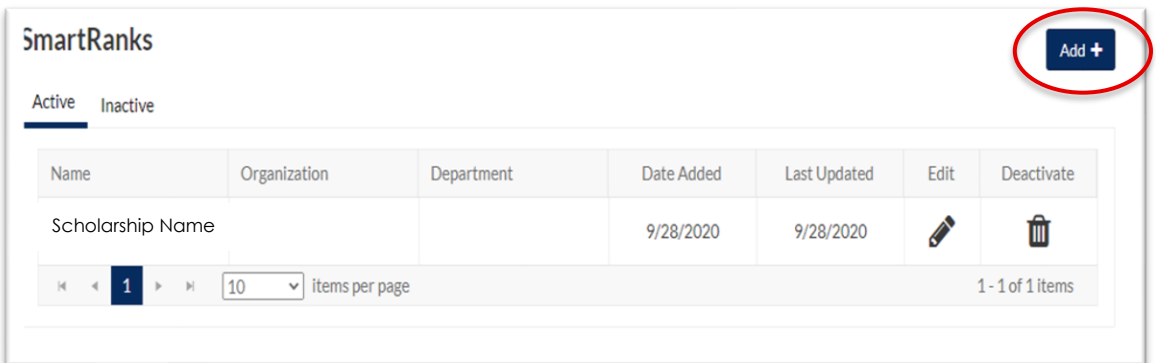

3. From here, users are able to search for application questions and Banner student data such as institutional or High School GPA, SAT/ACT scores, or residency.

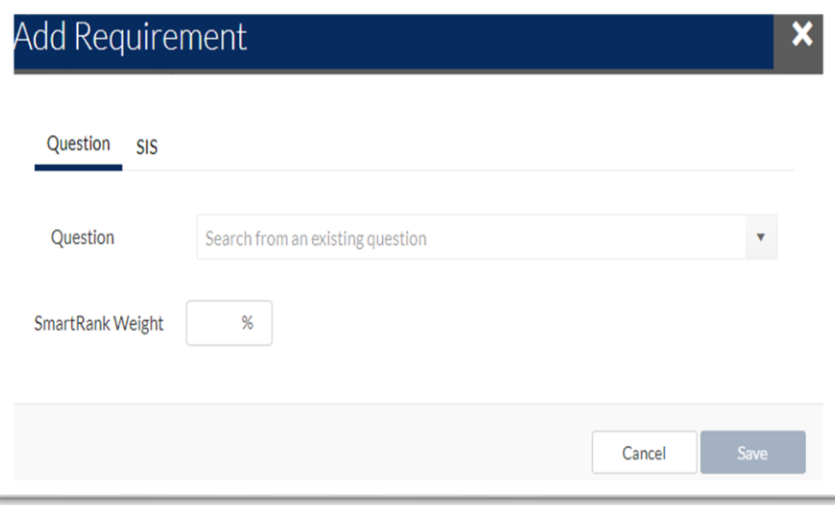

As requirements are added to the *SmartRank***,** users will assign weights in relation to other requirements. These percentages must equal 100%.

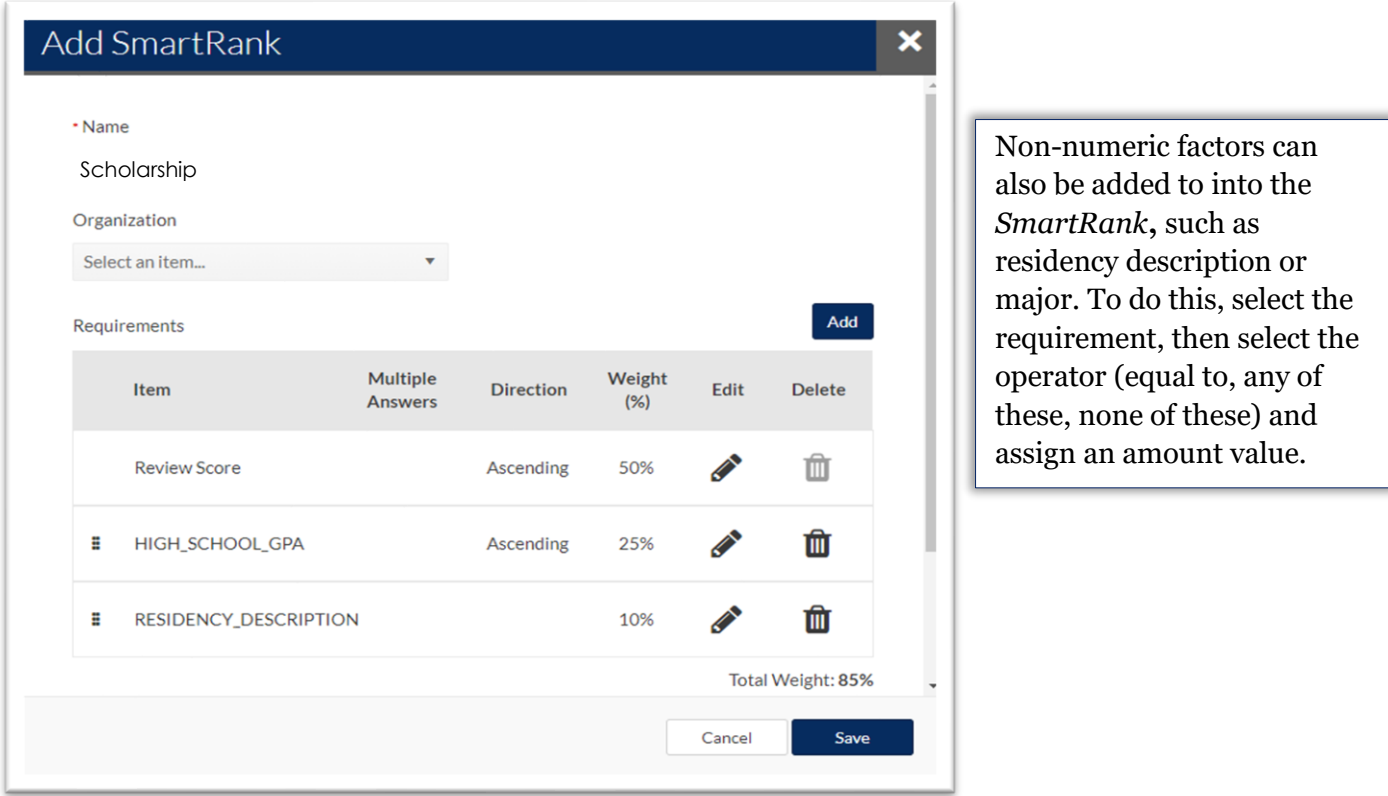

4. Once a *SmartRank* has been created it can be used for any scholarship under review. To implement the newly created *SmartRank*, navigate back to the scholarship in the *Plan* tab. Then select the *Candidates* tab and use the drop-down menu to select the *SmartRank.*

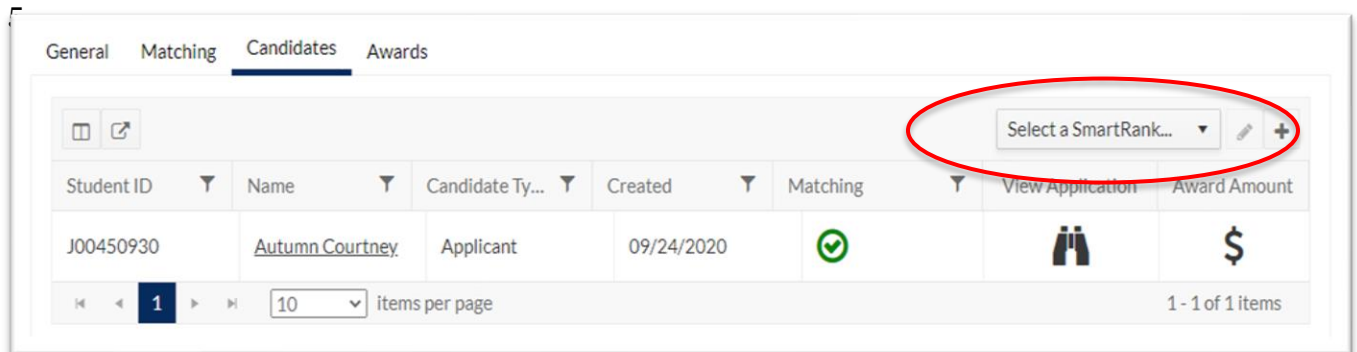

6. Once the *SmartRank* has been selected**,** the applicants will be reordered to reflect the values in the *SmartRank*. From here, the application materials can be viewed using the *Binocular* icon and they can be forwarded for awarding using the I icon.

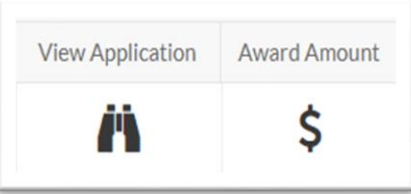